# Wizard Report new options

We have added a few **new options** into the **Wizard Report**: creating & saving personal reports and disabling the access to them to other users, creating positioning reports separately as well as new columns & new filters.

### **Personal reports**

| Your saved reports   | Visibility | Last modified     |
|----------------------|------------|-------------------|
| Commercial           | Company    | 15 Nov 2018 10:49 |
| Fuel report          | Company    | 29 Nov 2018 11:09 |
| Flight Watch Summary | Company    | 29 Nov 2018 13:52 |
| PAX report           | Company    | 22 Jan 2019 12:51 |
| Empty Legs           | Company    | 17 Jan 2019 21:36 |
| Delta report         | Only me    | 1 Feb 2019 12:26  |

Visibility of the saved reports in Wizard

Each Leon user who has the access to the Wizard Report is now able to create and save a report to which no other user will have access.

After creating the report, right next to the field where the report can be named/renamed there is a checkbox  $\boxed{\text{Visible only to me }}$  - if it's marked, that report will be visible **ONLY** to the user who has created it - no other user will see it, unless the checkbox is unmarked.

If the checkbox is unmarked all users will see the report and will be able to view it **BUT** will not be able to make changes to it (SAVE button will be inactive).

On the main Wizard Report page, in a column **Visibility** each user can check which reports have been enabled to all users (indication 'Company') and which ones are blocked (indication 'Only me').

## **Positioning reports**

| 100.00 | 1000 000 | 100.001010 | mont | mane | Red los | free states     | Tex water                              |  |
|--------|----------|------------|------|------|---------|-----------------|----------------------------------------|--|
|        | -        |            |      |      | 1.01    | **              | the lager                              |  |
| 100    |          | 0.0.00     | 1.00 |      |         |                 | 10.00                                  |  |
| -      |          | 10.000     |      | 100  | 1000    | And Designation | next Adverticity for require, new hope |  |
| -      | -        | ****       |      | 14   | 140     | -               | Napati Israe                           |  |
|        |          |            |      | 10.0 |         |                 | 1000-100-010-00                        |  |
| -      |          | 0.0.01     | 1010 |      |         |                 | No. of Concession, Name                |  |
| - 10   | 1004     | 0.0100     |      |      |         | -               | Torontolo                              |  |

Example of positionings report in Wizard

When adding a new report, Leon will show a pop-up window where you will need to select a **Scope**: either 'Flight' or 'Positioning'.

Last update: 2019/02/01 updates:wizard-report-we-have-added-new-columns-filters-plus-other-new-options https://wiki.leonsoftware.com/updates/wizard-report-we-have-added-new-columns-filters-plus-other-new-options?rev=1549028591 13:43

| Create repo | rt                                     | ×      |  |  |  |  |
|-------------|----------------------------------------|--------|--|--|--|--|
| Scope       | Positioning                            | ٥      |  |  |  |  |
| Description | Contains data related to positionings. |        |  |  |  |  |
|             | CANCEL                                 | CREATE |  |  |  |  |

By selecting a scope 'Posiotioning' you will get date related to positionings ONLY, so both: columns & filters options will be narrowed down.

### New columns & filters

#### Columns

We have added new columns into the left filter of the Wizard Report:

- CO2 Emission
- Payload/Distance
- Crew codes
- Crew names
- PAX names
- Landing No.
- STD (UTC & LT)
- STA (UTC & LT)
- Positioning crew

#### **Filters**

Click the filter icon **T** to find new available options:

- Airport select one or more airports to get all flight from/to selected airports.
- ADEP/ADES Country [Plan or JL] select ADEP and/or ADES country to get all flights from/to selected countries (either by Plan or JL). \* Crew members\*\* - insert crew name or a code to view all flights performed by the crew (you can filter by more than one crew).

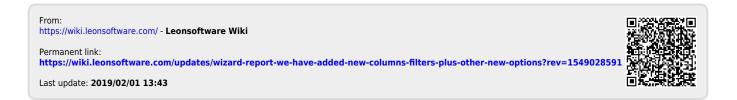